## **Début d'année scolaire ou civile Comment modifier les dates de validité des cartes ?**

Pour pouvoir modifier les dates de validité dans GEC, il y a 2 possibilités :

## **- Soit individuellement, en modifiant les dates directement dans la fiche personne :**

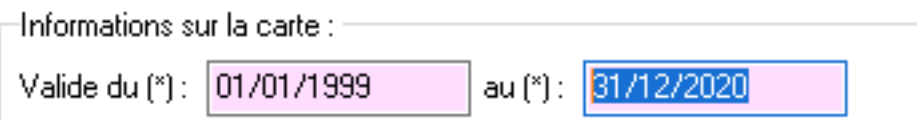

**- Soit par lot si ce changement concerne de nombreuses personnes :**

Pour cela, se rendre dans le menu **Personnes/Opérations par lot/Modifier des personnes par lot.**

Choisir @ Modifier un attribut puis

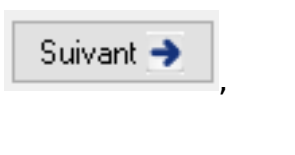

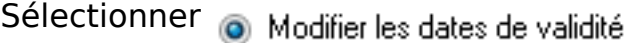

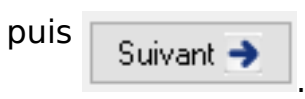

Choisir la présélection souhaitée ainsi que les personnes concernées.

L'option "**Présélection multi-critères**" permet d'affiner le filtre à utiliser. (par groupes, catégorie, dates, statuts...)

Dans l'exemple ci-dessous, on veut modifier les personnes actives dont la date de fin de validité est inférieure au 01/01/2020. (qui ne pourraient plus passer aux bornes à partir du 01/01/20)

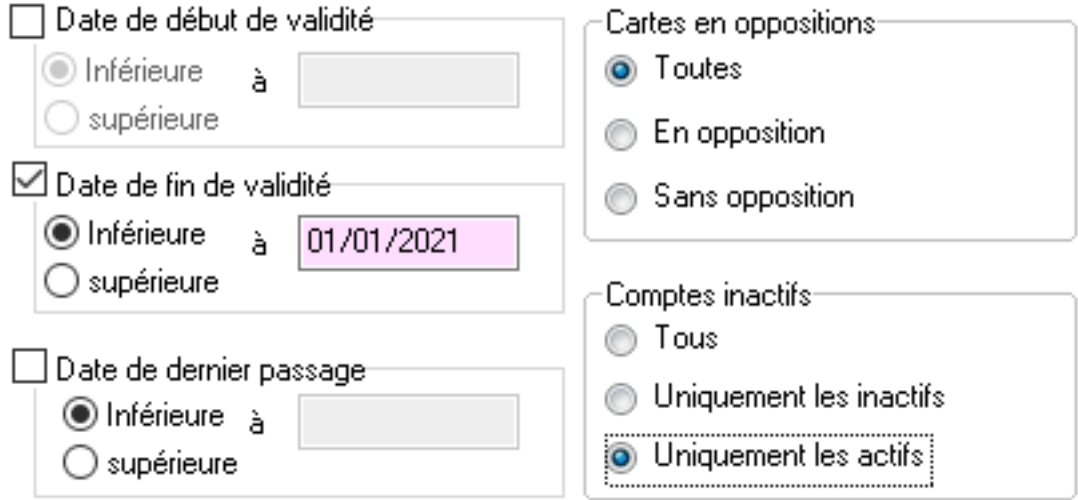

L'écran suivant présente les personnes concernées par le filtre.

Dans le dernier écran, saisir les nouvelles dates de validité à prendre en compte (il est possible de ne modifier que la date de début ou que la date de fin de validité en

## **Début d'année scolaire ou civile**

décochant la case).

Saisie des nouvelles dates de validités :

Modifier la date de debut :

 $\boxed{\smash{\triangleleft}}$  Modifier la date de fin :

31/12/2080

Le bouton "Terminer" lance la mise à jour .

Référence ID de l'article : #1150 Auteur : Jordan Sellies Dernière mise à jour : 2023-02-16 13:38